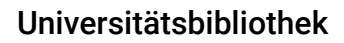

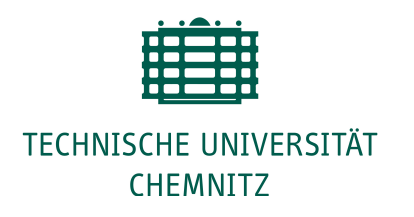

# **Handreichung zur Veröffentlichung von kumulativen Dissertationen**

## **1. Unterstützung durch die Universitätsbibliothek**

Verlage gestatten oft die Veröffentlichung von Inhalten bereits eingereichter oder publizierter Zeitschriftenartikel in einer Dissertation. Planen Sie die Veröffentlichung einer kumulativen Dissertation, empfehlen wir Ihnen die vorherige Recherche nach den Regelungen der relevanten Zeitschriften für diese Veröffentlichungsform. In der Regel finden Sie Hinweise auf den Webseiten der Journals unter: Sharing Policy, Copyright Policy, Rights Permission, Self Archiving oder Green Open Access.

Die Regelungen gestatten entweder die Verwendung der Manuskriptversion, der akzeptierten Version oder der begutachteten Verlagsversion. Mitunter sind Angaben zur Quelle in einer bestimmten Form vorzunehmen. Bsp. IEEE: [https://journals.ieeeauthorcenter.ieee.org/choose-a-publishing-agreement/avoid-infringement-upon](https://journals.ieeeauthorcenter.ieee.org/choose-a-publishing-agreement/avoid-infringement-upon-ieee-copyright/)[ieee-copyright/](https://journals.ieeeauthorcenter.ieee.org/choose-a-publishing-agreement/avoid-infringement-upon-ieee-copyright/)

Full text article: Include the following copyright notice in the references: "@ 20XX IEEE. Reprinted, with permission, from [full citation of original published article]."

Ist die Policy klar dokumentiert, gilt diese für alle Artikel. (z.Bsp.: Elsevier, Wiley...) Ist keine Policy bekannt, sollte beim Herausgeber nachgefragt werden.

Bei Unsicherheiten kann eine entsprechende Beratung bei der Universitätsbibliothek beantragt werden. ["Book a](https://www.tu-chemnitz.de/ub/service/bookalibrarian)  [librarian"](https://www.tu-chemnitz.de/ub/service/bookalibrarian)

### **2. Verschiedene Veröffentlichungswege**

- 1. Policy der Verlage/Journals für Verwendung von Inhalten in der Dissertation prüfen
	- GitHub TU Berlin
	- • [Hochschulschriftenstelle](https://www.tu-chemnitz.de/ub/publizieren/hss/index.html#collapse03)
	- Kontakt Universitätsbibliothek
	- Nachfrage beim Verlag/Journal

• Die Policies der Verlage/Journals können in Sherpa-Romeo recherchiert werden. Beispiel [Springer](https://v2.sherpa.ac.uk/id/publication/13456?template=romeo) Verlag (Plus rechts öffnen)

2. Veröffentlichung in einer Open-Access-Zeitschrift: Auswahl s. [Open-Access- Informationsplattform ,](https://open-access.net/informationen-fuer-verschiedene-faecher) [DOAJ](https://doaj.org/)

3. Veröffentlichung als Preprint oder Working Paper und Verlinkung der Open-Access-Publikation in der Dissertation

- Geisteswissenschaften: Zenodo, [https://zenodo.org/,](https://zenodo.org/)
- SocArXiv, [https://osf.io/preprints/socarxiv,](https://osf.io/preprints/socarxiv) [PsyArXiv](https://osf.io/preprints/psyarxiv)
- Naturwissenschaften: [arXiv,](https://arxiv.org/) [bioRxiv,](http://biorxiv.org/) [ChemRxiv](http://www.chemrxiv.org/)
- Rechtswissenschaften: [LawArXiv,](https://osf.io/preprints/lawarxiv) [Opinioiuris,](https://opinioiuris.de/) [<intR2>Dok](https://intr2dok.vifa-recht.de//content/index.xml;jsessionid=01D7B3323135A661E6D526A5E02F11FD)
- Wirtschaftswissenschaften z.B. [EconStor](http://www.econstor.eu/) (keine Preprints, stattdessen Working Paper)
- Beispiel [Preprint-Policy](https://v2.sherpa.ac.uk/id/publication/17599) der Zeitschrift "PLOS ONE" in Sherpa-Romeo

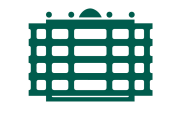

#### TECHNISCHE UNIVERSITÄT **CHEMNITZ**

#### 4. Embargoed Access in [MONARCH-Qucosa](https://monarch.qucosa.de/)

Die Dissertation wird nach Ablauf eines Embargos freigeschalten. Das Embargo wird auf einen Stichtag (höchstens 1 Jahr, mehr nach Rücksprache) schriftlich festgelegt. Die Druckexemplare können in Ausnahmefällen nach schriftlichem Antrag des Promotionsausschussvorsitzenden an die Bibliothek zurückgehalten werden.

- 5. Empfehlungen:
	- bei unklarer Rechtesituation, Verzicht auf Onlinepublikation in MONARCH-Qucosa und ausschließliche Abgabe der gedruckten Pfichtexemplare laut Promotionsordnung
	- Bei einer Onlineveröffentlichung in MONARCH-Qucosa kann keine CC Lizenz beim Upload ausgewählt werden, wenn die dazu nötigen Rechte an einen Verlag abgegeben werden. In diesem Fall ist "In Copyright 1.0", auszuwählen.

Stand: Dezember 2020

·

·

·